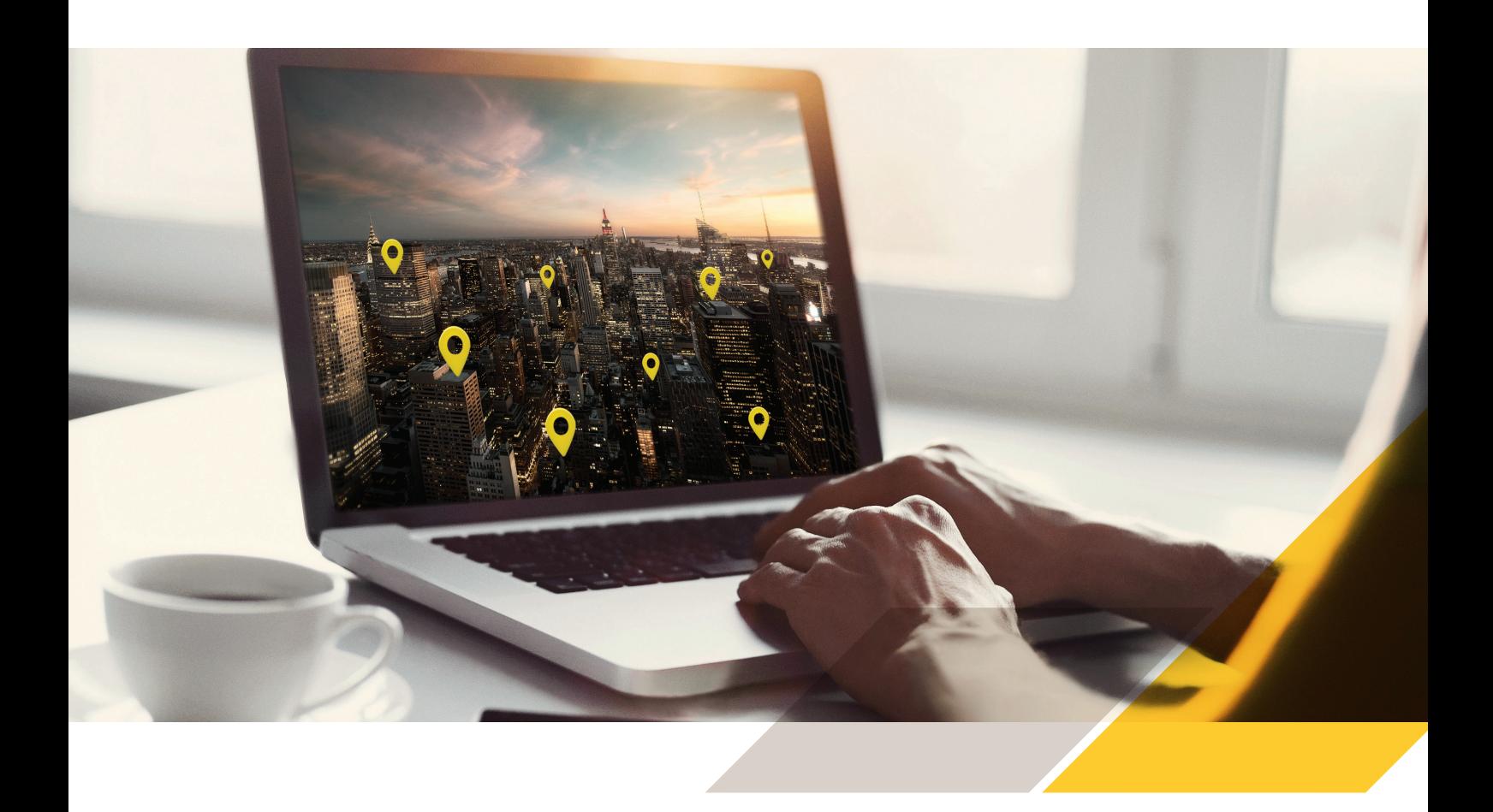

## Guida introduttiva AXIS Device Manager Extend

## Operazioni preliminari:

Assicurati di avere il **[programma di installazione Axis](https://sc.mds.connect.axis.com/semantic/stable/AxisDeviceManagerExtendSetup.exe)**. Il programma è una versione combinata per installare sia il site controller che il client ADM Extend.

Decidi attentamente dove installare il site controller prima di avviare l'installazione. Consigliamo di installare il site controller il più "vicino" possibile ai dispositivi Axis. Poiché l'applicazione è piuttosto leggera, può essere eseguita sullo stesso computer host del VMS.

Il client non deve essere necessariamente installato sulla stessa macchina host del site controller, ma deve essere in grado di raggiungere la macchina attraverso la rete.

Hai aperto le porte necessarie del firewall per il site controller e il client? [Leggi qui](https://www.axis.com/support/faq/FAQ116548).

Per funzionare, il client ADM Extend e i site controller devono avere accesso a Internet.

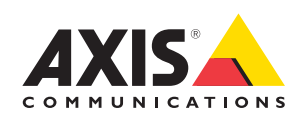

Avvia il programma di installazione sul computer host di destinazione (dove desideri avere il site controller). Durante l'installazione, puoi scegliere se installare il client ADM, il site controller o entrambi.

- Il responsabile del sito controllerà che il firewall consenta le connessioni in uscita verso Axis; in caso contrario, potrebbe essere necessario inserire i dettagli del proxy aziendale.
- Installa il client ADM Extend utilizzando lo stesso programma di installazione combinato. Installa preferibilmente il client su un laptop o un desktop che potrai usare quotidianamente e assicurati che sia connesso a Internet.
- Dopo l'installazione, avvia il client. Accedi con il tuo account MyAxis esistente o creane uno nuovo.
- Crea una nuova organizzazione se non desideri utilizzarne una esistente. L'organizzazione è l'entità che collega account utente, client, site controller e dispositivi. Un'organizzazione può avere più utenti, client e site controller associati. Per impostazione predefinita, ciascun site controller può supportare fino a 1000 dispositivi.

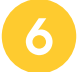

7

2

3

4

5

Accedi alla sezione Sites (Siti) del client ADM Extend: dovresti trovare il site controller appena installato e pronto per essere accettato.

- **Nota!** *Verifica che il computer client ADM Extend possa connettersi localmente al computer host su cui è in esecuzione il site controller e che entrambi dispongano di connessioni Internet aperte. Per maggiori dettagli sulle porte, consulta il manuale dell'utente (link sotto).*
	- Dopo aver accettato il nuovo site controller e averne effettuato il provisioning, puoi iniziare ad aggiungervi i dispositivi Axis. I dispositivi rilevati nel sito si trovano in Devices (Dispositivi) nella scheda Discovered devices (Dispositivi rilevati). Seleziona i dispositivi che desideri aggiungere e seleziona "add devices to site" (aggiungi dispositivi al sito).
- **Nota!** *Per poter aggiungere un dispositivo al site controller, è necessario conoscere la password amministratore del dispositivo.*
- **Nota!** *Se i dispositivi fanno già parte di un altro site controller, verranno rimossi da quel site controller quando verranno aggiunti al nuovo site controller.*
- Se desideri gestire il sito da remoto, seleziona l'opzione "Allow remote access to site" (Consenti l'accesso remoto al sito): questa impostazione deve essere abilitata mentre sei connesso localmente al site controller. (Il menu "Settings" (Impostazioni) si trova nell'angolo inferiore sinistro della vista del sito del client ADM Extend) 8
- Nella vista dell'organizzazione puoi vedere i vari site controller che hai accettato per il sito. È inoltre disponibile la vista "All devices" (Tutti i dispositivi), che mostra l'inventario di tutti i dispositivi dell'organizzazione. La vista "Home" è una dashboard aggregata per tutti i dispositivi dell'organizzazione. 9
- **Nota!** *La gestione dei dispositivi, l'aggiornamento del firmware, l'impostazione delle policy ecc. devono essere eseguiti su un site controller alla volta. Queste operazioni possono essere eseguite utilizzando una connessione di rete locale o l'accesso remoto, purché l'accesso remoto sia stato abilitato sul site controller in questione.*

Ulteriori informazioni su AXIS Device Manager Extend

Pagina del prodotto: [www.axis.com/products/axis-device-manager-extend](http://www.axis.com/products/axis-device-manager-extend) Manuale dell'utente: <https://help.axis.com/axis-device-manager-extend>

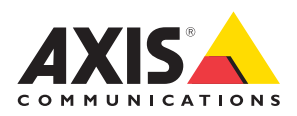